## Rules of Stereotypes that cannot be Allowed to Apply

When applying a stereotype to a DSL element, the list of the available stereotypes that may be applied is filtered according to the following rules:

- Only one DSL stereotype (with Hide Metatype=true) may be applied to an element. For
  example, if «Block» is already applied, the «Requirement» stereotype will not appear in the
  stereotype shortcut menu.
- In order to apply a new DSL stereotype (e.g. when changing from «Requirement» to «businessRequirement»), clear the currently applied stereotype and apply the change. The stereotype shortcut menu will then show all DSL stereotypes.

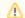

## Tip!

Quickly change the stereotype by converting one element type to other (in the DSL element shortcut menu, click **Refactor** and then **Convert**).

- DSL ownership rules are checked and it is not allowed to apply a stereotype not allowed in the
  parent element of DSL element.
- DSL relationship rules are checked and it is not allowed to apply a stereotype if a relationship
  exists and the source or target element violates DSL rules for the existing DSL relationship.
- DSL rules are also checked when drawing new relationships in a diagram.

## **Related Pages**

- Customization Elements
- Customization Element Properties
- Creating Customization Data
- Creating your First Customization